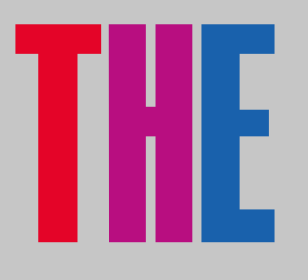

## **GETTING STARTED**

**I** TOP STORIES

**EUROPE** 

**LATEST NEWS >** 

NORTH AMERICA

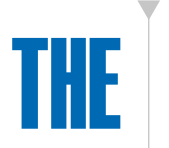

## [CLICK HERE](https://www.timeshighereducation.com/) FOR *THE*  HOME PAGE

Once your subscription has been confirmed by the *Times Higher Education* subscription team, you will need to visit our home page to create an online account.

On our home page, create a *THE* account by clicking on the icon circled and then clicking on the "Register" button on the drop-down menu.

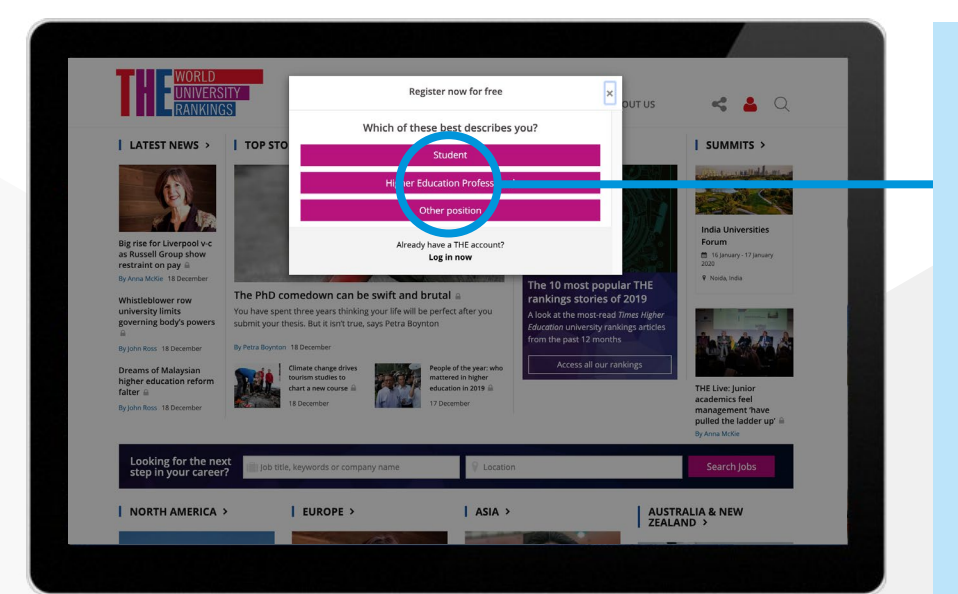

 $|$  ASIA  $^1$ 

When creating an online account, you will need to use your institution's/ organisation's email address (as shown left).

Once registration has been completed, you will be able to access all our online content without any restrictions.

**1**

**2**

## **CONTACT**

**For any issues or queries regarding your subscription, please contact our customer services department.**

**Email:** membership@timeshighereducation.com **Phone:** UK: 0203 963 4686

## **ACCESSING**  *THE* **DIGITAL EDITIONS**

Looking for the next NORTH AMERICA >

PROFESSIONA

EUROPE >

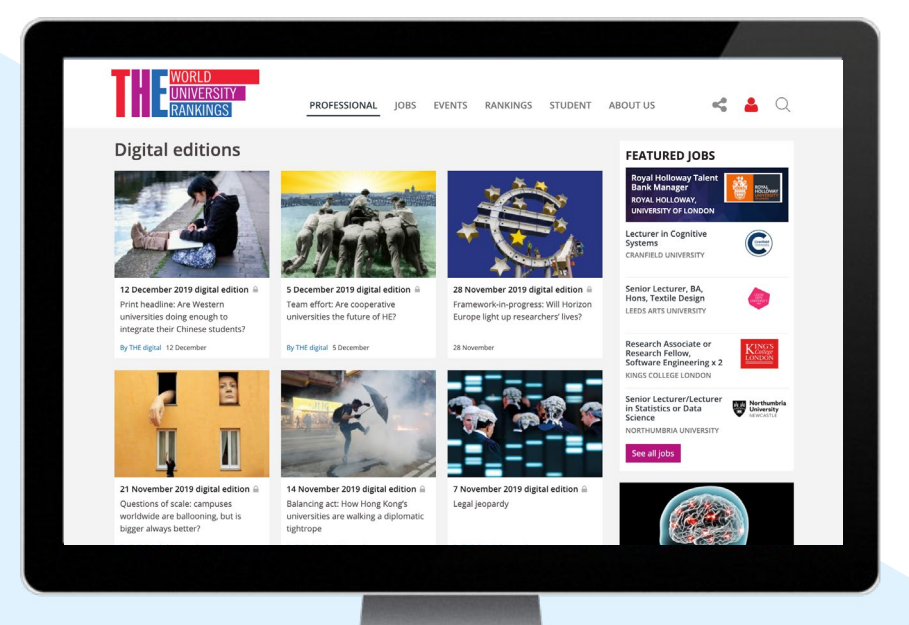

 $|$  ASIA >

AUSTRALIA & NET

To access digital editions of the *THE* magazine, click on the "Professional" header on our home page and select "Digital Editions" (as shown left).

Once you have clicked on "Digital Editions", select the issue that you would like to view (as shown left).

**2**

**1**

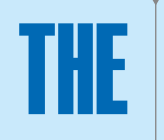

[CLICK HERE](https://www.timeshighereducation.com/academic/digital-editions) FOR *THE* DIGITAL EDITIONS